# Diani Mood: Návod k použití

#### 1. Instalace Diani Mood

Na Google Play si stáhněte aplikaci s názvem *Diani Mood* a nainstalujte do svého telefonu. Po otevření aplikace se zobrazí okno pro přihlášení do aplikace a odkaz pro registraci na webovém portálu Diani.

Pro vytvoření přihlašovacích údajů do mobilní aplikace Diani Mood je nutné se nejprve zaregistrovat do portálu Diani. Můžete buď přímo kliknout na odkaz pro registraci v mobilní aplikaci, nebo zadat do webového prohlížeče adresu [www.diani.cz](http://www.diani.cz/) a postupovat dle návodu pro registraci níže.

### 2. Registrace na portálu Diani

Na webové stránce [www.diani.cz](http://www.diani.cz/) se prosím zaregistrujte kliknutím na tlačítko "Registrace" vpravo dole pod popisem projektu.

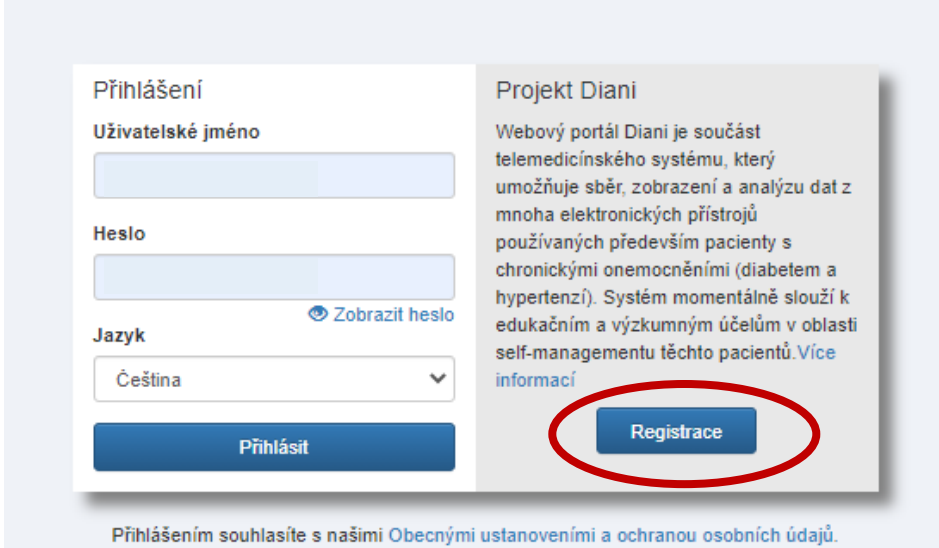

Vyplňte prosím své přihlašovací údaje.

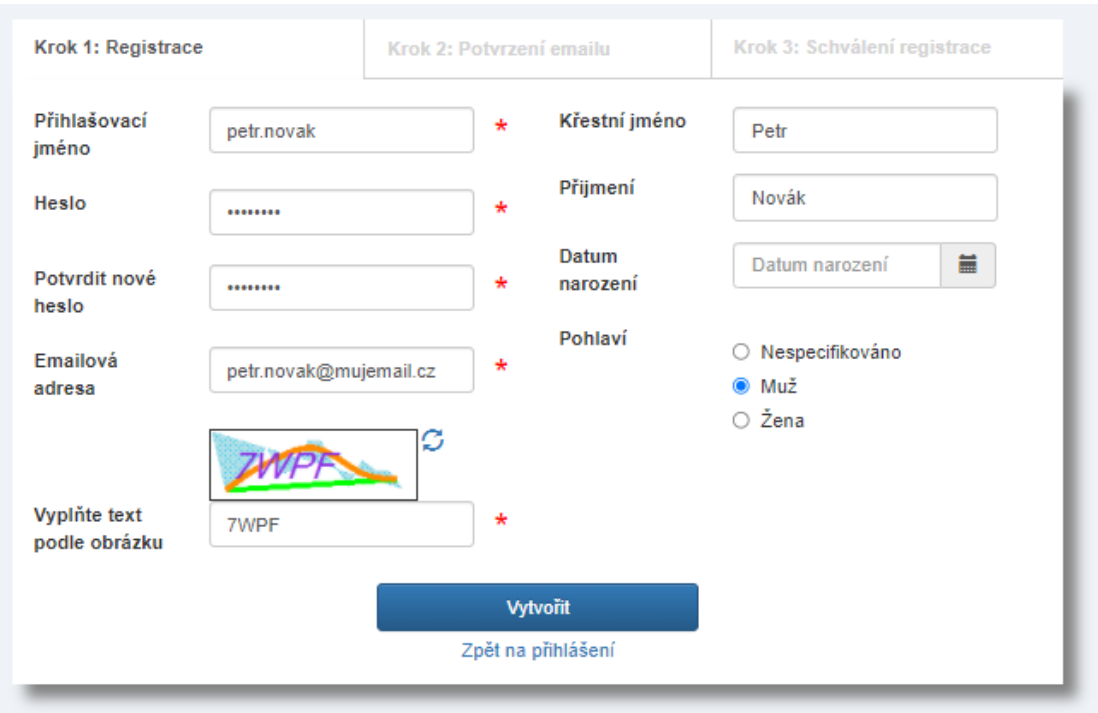

Po vytvoření registrace vyčkejte prosím na potvrzení a dokončení vašeho účtu. Nejpozději do 3 dnů by měl být váš účet aktivovaný. S tímto účtem pak můžete postoupit k instalaci mobilní aplikace Diani Mood.

## 3. Přihlášení do aplikace

a) Poté, co si nainstalujete aplikaci Diani Mood do svého telefonu skrze Google Play, vstupte do aplikace

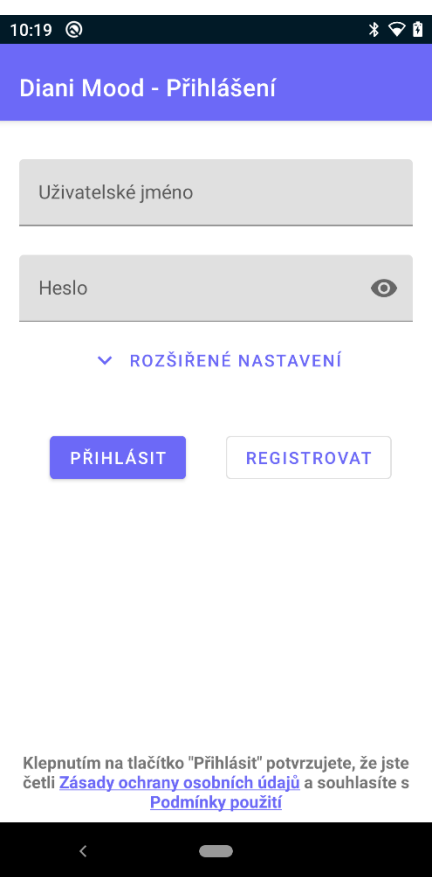

- b) Aplikace po vás bude chtít vložení přihlašovacích údajů. Vložte prosím přihlašovací údaje, které jste si vytvořili v rámci registrace do portálu Diani.
- c) Následně budete vpuštěni do aplikace a můžete ji začít používat.

## 4. Instrukce pro používání aplikace

- a) Pro vložení nálady můžete kliknout na tlačítko s plusem v pravém dolním rohu.
- b) Následně vám aplikace zobrazí škálu s pěti úrovněmi nálady.
- c) Vyberte náladu, která koresponduje s vaším aktuálním rozpoložením

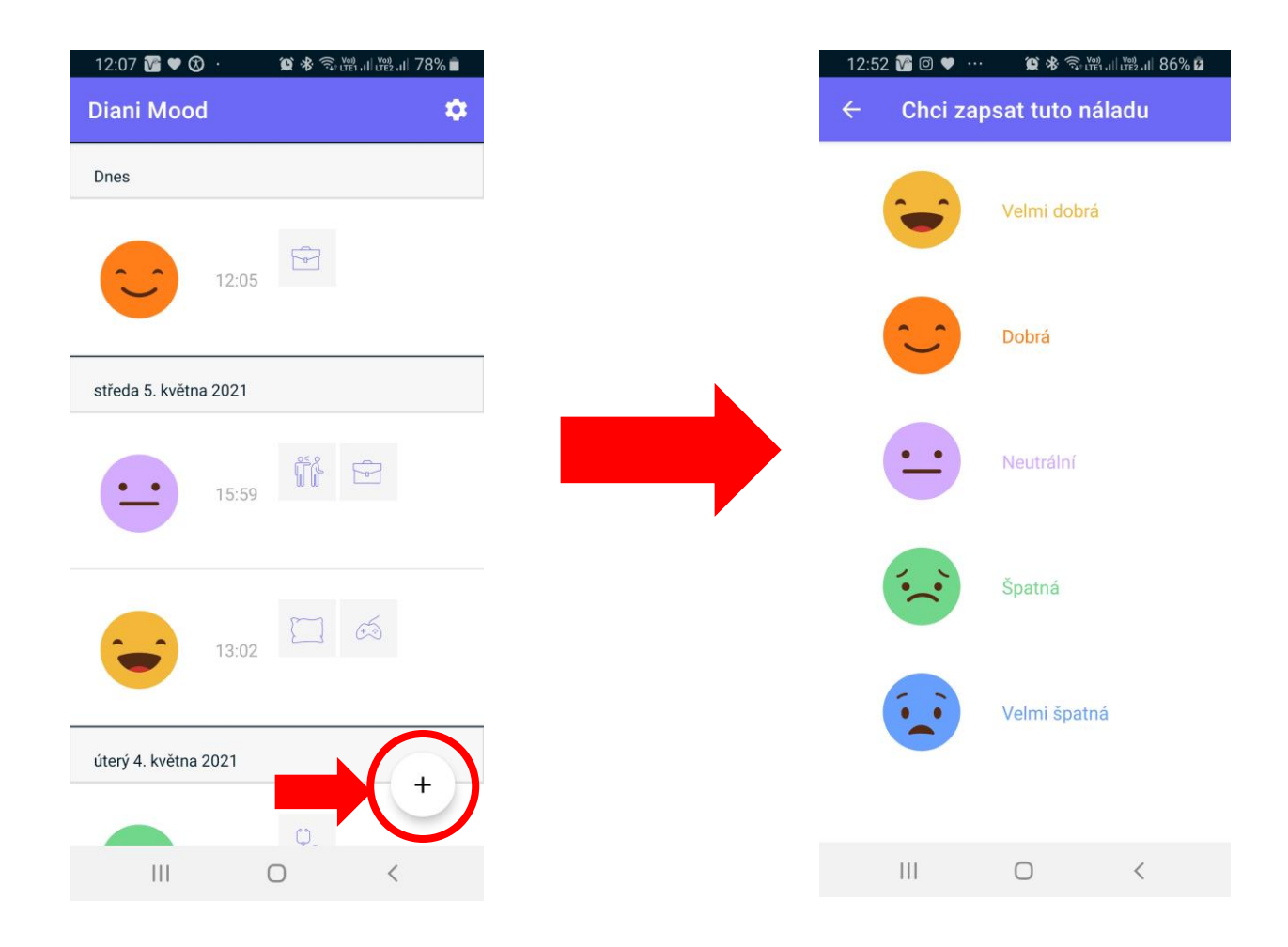

- d) Aplikace vás přesune na konkrétnější popis situace, která má vliv na vaši aktuální náladu. Můžete:
	- vepsat konkrétní poznámku k náladě
	- změnit datum a čas, pokud záznam přiřazujete zpětně
	- přidat "tagy" okolností, které měly na aktuální rozpoložení vliv (můžete zvolit až 5 různých okolností současně)

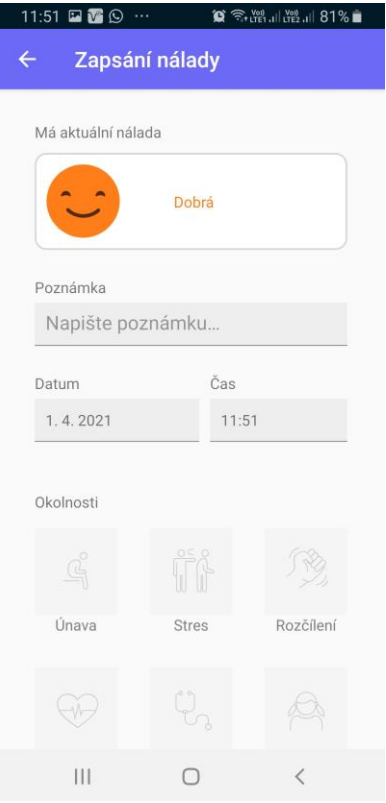

e) Po uložení záznamu můžeme prohlížet historii všech záznamů s přiřazenou náladou, datem a časem jejího vložení.

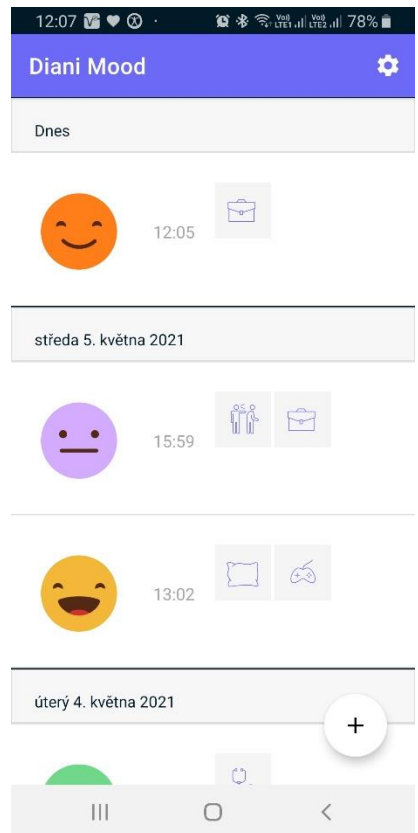

#### f) Nastavení upomínek

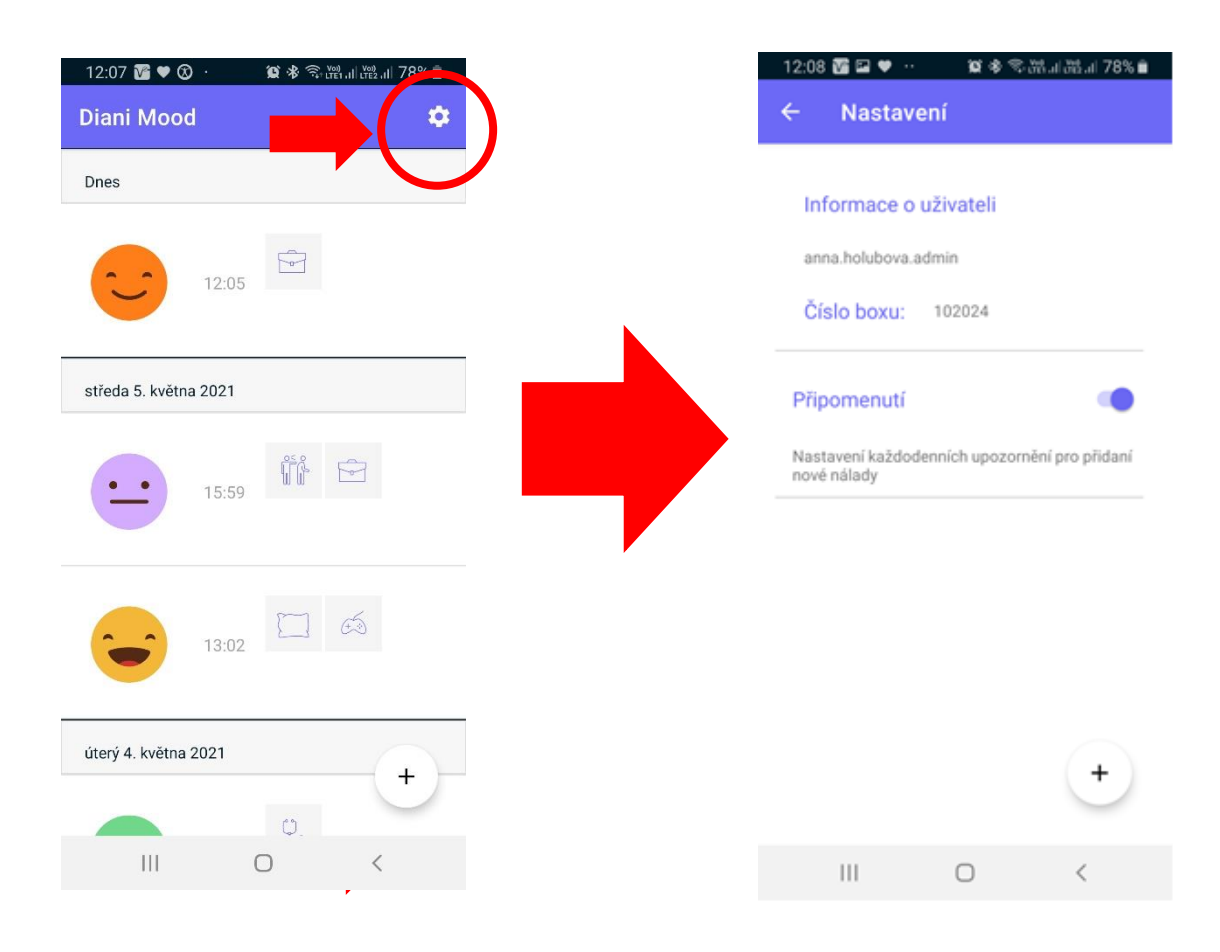

Přes ozubené kolečko v pravém horním rohu se dostanete k nastavení upomínek pro záznam nálady. Skrze tlačítko s plusem můžete vkládat nové notifikace. Aktivací nebo deaktivací připomenutí můžete zapnout nebo dočasně vypnout příchod upomínek.